# **BAB IV**

# **HASIL DAN PEMBAHASAN**

#### **4.1 Analisis Perancangan Sistem**

Setelah dilaksanakan penelitian dan analisis sistem yang berjalan pada penerimaan tamu di Kemenkominfo, dalam penyimpanan data tamu dan pembuatan laporan data tamu belum maksimal. Maka dari itu akan di rancang sistem yang menjadi solusi dari permasalahan tersebut, sistem yang diusulkan ini akan mempermudah tamu maupun staf. Tamu tidak perlu menulis manual identitas di buku tamu besar, dan staf tidak perlu mencatat data tamu ke *microsoft excel* untuk membuat laporan data tamu. Tamu hanya memberikan identitas KTP kepada Staf atau *Receptionist* yang kemudian data tamu akan dimasukan ke dalam sistem informasi. Setelah di konfirmasi ke tujuan dan dipersilahkan naik ke lantai yang dituju, tamu akan menukar kartu identitas tamu dengan kartu visitor. Proses bisnis yang diusulkan dapat dilihat pada gambar 4.1 berikut ini.

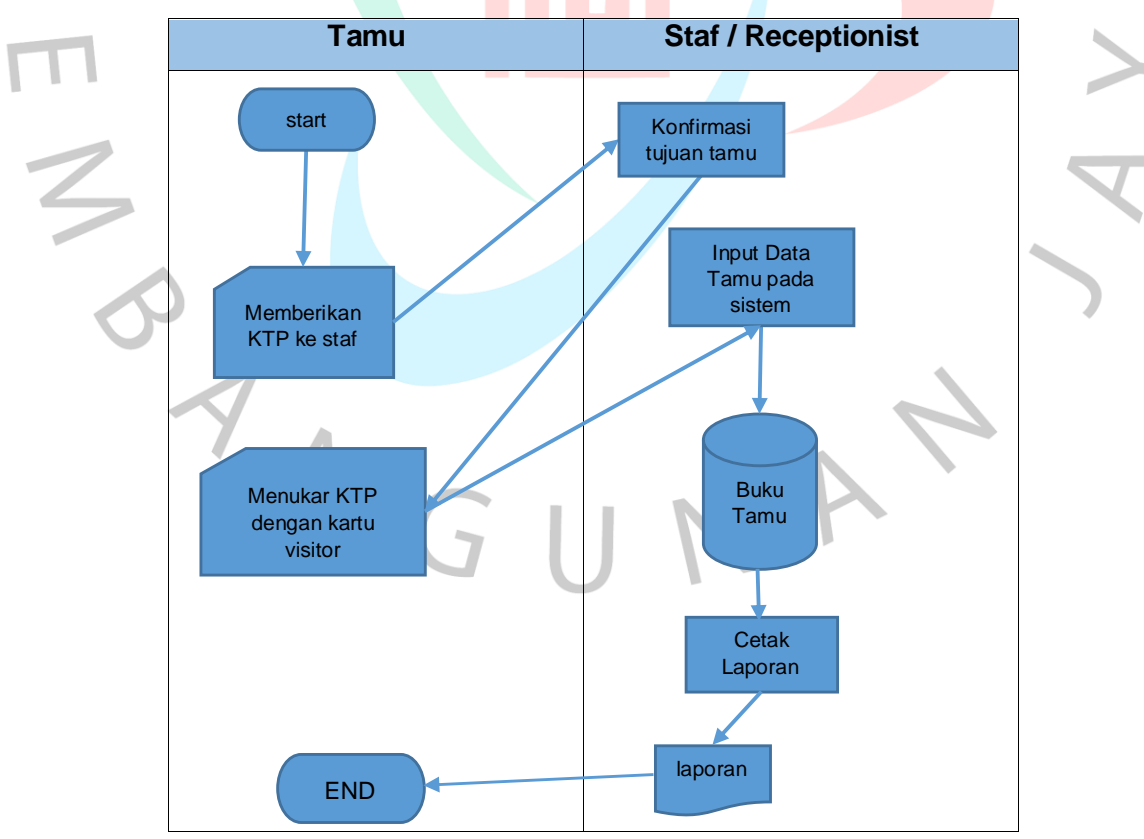

Gambar 4.1 *Flowmap* Sistem yang Diusulkan

#### **4.2 Perancangan Diagram Sistem Usulan**

*Unified Modeling Language* ( UML ) untuk menvisualisasi proses perancangan sistem yang akan dirancang, yang terdiri dari : *Use Case Diagram*, *Sequence Diagram, Class Diagram, Entity Relationship Diagram* dan *Activity Diagram*.

#### *4.2.1 Use Case Diagram*

*Use case diagram* adalah model yang dapat menvisualisasikan hubungan antara aktor dengan sistem sehingga dapat menjelaskan manfaat sistem menurut perpsektif orang yang berada diluar sistem. Pada sistem informasi buku tamu ini aktor nya adalah Staf atau *recepsionist,* yang melakukan interaksi terhadap sistem dengan *log in*, memasukkan data tamu dan membuat laporan data tamu, seperti pada gambar 4.2 berikut ini.

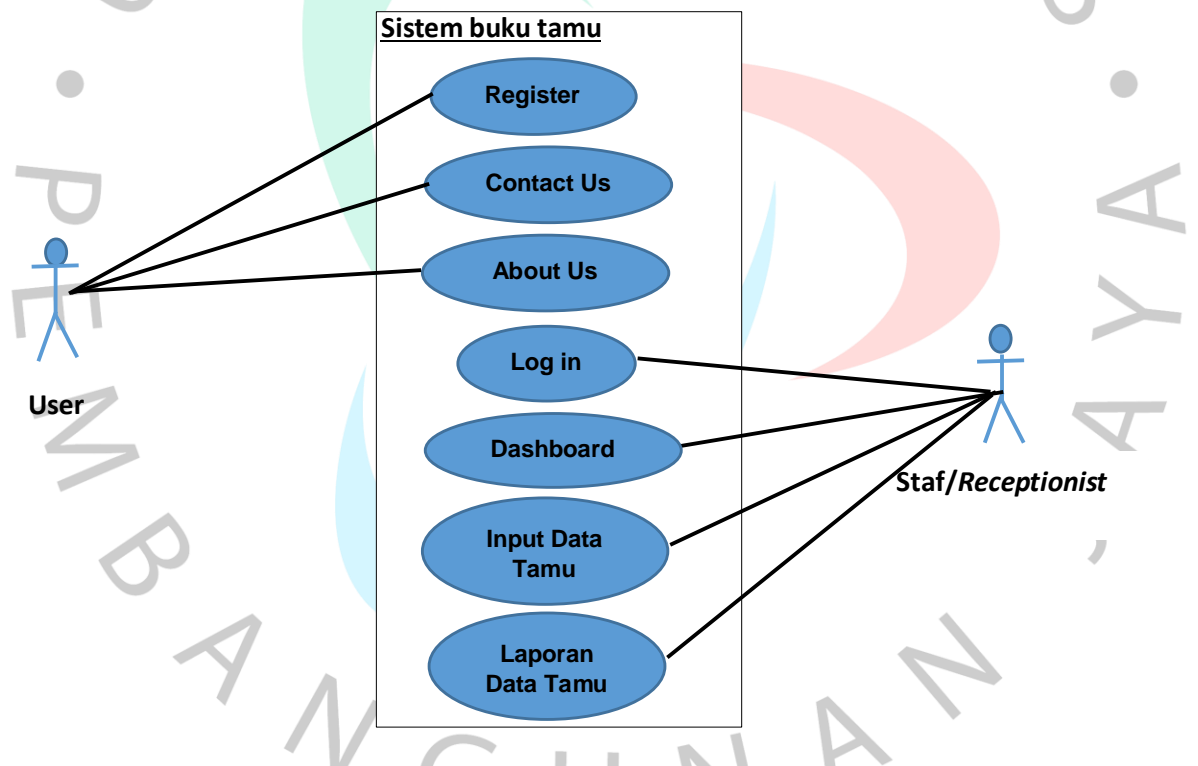

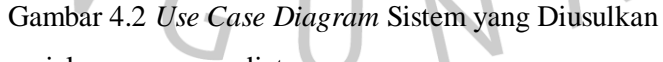

Berikut penjelasan *use case* diatas :

- *Log in* atau *Log out*, proses ini dilakukan untuk masuk dan keluar dari sistem. *User* akan memiliki riwayat pada master *user*, sehingga akan mengetahui siapa dan kapan *user* memasuki sistem.
- Memasukkan data tamu, *use case* ini berfungsi untuk input data tamu yang berkunjung.

- Membuat laporan data tamu. *Use case* ini berfungsi untuk membuat laporan data tamu yang sudah terinput pada *database* laporan dicetak sesuai parameter yang dimasukan ke dalam sistem.

# *4.2.2 Activity Diagram*

*Activity Diagram* adalah model yang dapat menggambarkan berbagai alir aktivitas dalam sistem yang sedang dirancang, dari awal dan apakah mungkin terjadi *deccision* hingga sistem selesai. Melihat dari hasil analisis kebutuhan maka diperlukan perubahan *activity diagram* pada sistem yang berjalan sesuai kebutuhan dengan memanfaatkan komputer. Dalam sistem yang akan dirancang terdapat tiga *Activity Diagram*, antara lain :

## **4.2.2.1** *Activity Diagram Login*

*Activity diagram log in* adalah model alir kerja atau urutan aktivitas pada proses masuk ke dalam sistem. Pada *activity diagram login* ini staf memasukan *username* dan *password* pada sistem, ketika *login* salah maka staf akan mengulang untuk memasukan *username* dan *password* nya. Jika *login* pada sistem benar, maka sistem akan menampilkan *dashboard* yang berisi beberapa menu yang dapat dipilih oleh staf, seperti dilihat pada gambar 4.3 berikut.

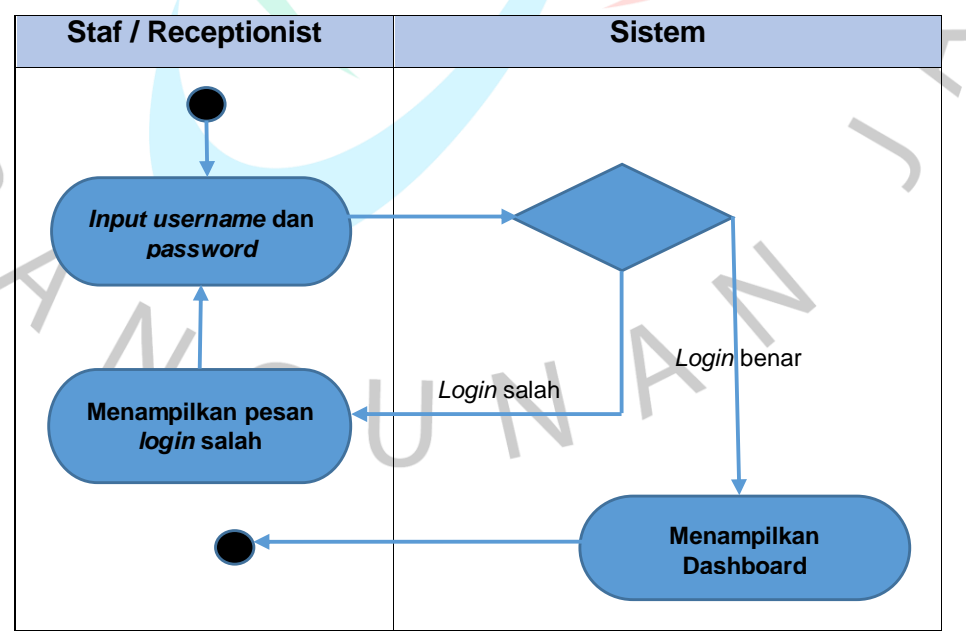

Gambar 4.3 *Activity Diagram Login*

#### **4.2.2.2** *Activity Diagram* **Input Data Tamu**

*Activity diagram input* data tamu adalah memodelkan alur kerja dan urutan aktivitas pada proses memasukan data tamu yang akan diisikan ke dalam sistem. Pada *Acitivity diagram* ini staf mengisi *form* data tamu ke dalam sistem yang nantinya akan tersimpan ke *database*. Setelah selesai akan menampilkan data sukses sudah tersimpan pada sistem, seperti pada gambar 4.4 berikut.

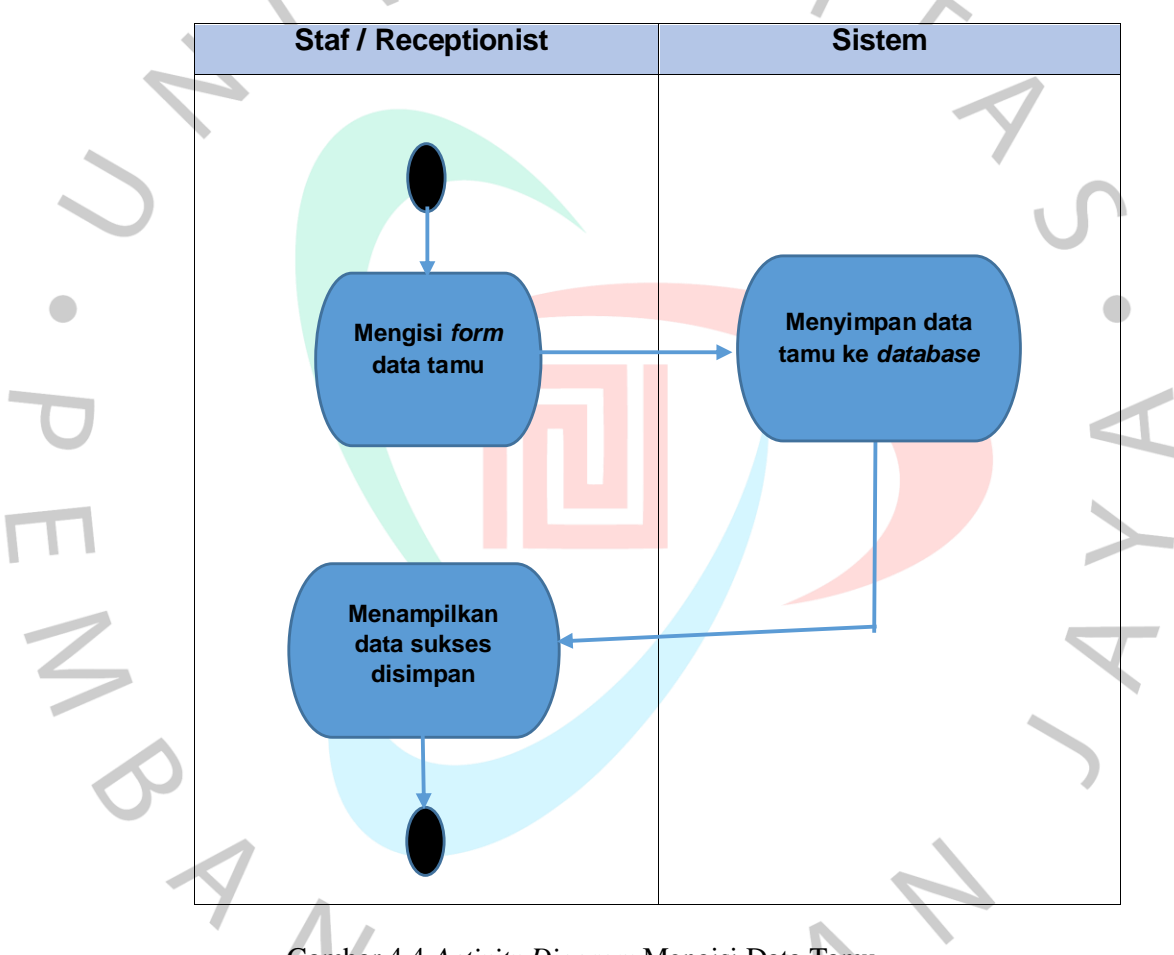

Gambar 4.4 *Activity Diagram* Mengisi Data Tamu

## **4.2.2.3** *Activity Diagram* **Laporan**

Pada *Activity diagram* Laporan data tamu adalah memodelkan alur kerja dan urutan aktivitas pada proses membuat laporan. Pada alur diagram ini staf menginput parameter tanggal yang akan dicetak, pada sistem akan menampilkan *preview* dan mencetak laporan sesuai dengan parameter tanggalnya, seperti pada gambar 4.5 berikut.

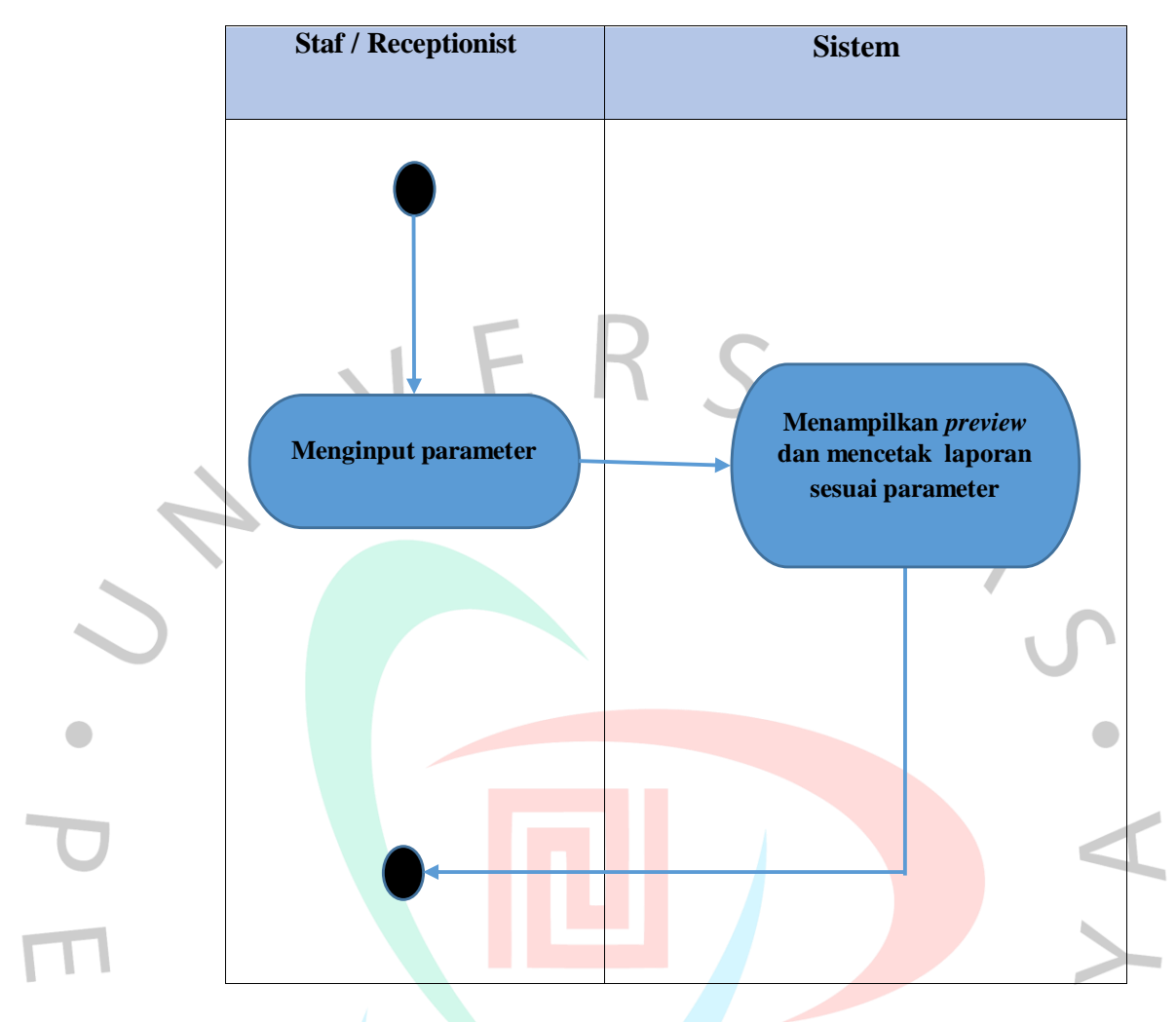

Gambar 4.5 *Activity Diagram* Laporan

## **4.2.3 Perancangan Antar Muka Pengguna**

Perancangan Antar Muka sebagai gambaran aplikasi yang akan dibuat, dimana rancangan ini yang akan dilihat pertama kali ketika *user* membuka aplikasi.

# **4.2.3.1 Desain Tampilan Pengguna**

## **a. Rancangan Halaman** *Home*

Pada rancangan halaman *home* ini terdapat 4 menu yaitu *home, about, contact* dan *admin* serta terdapat ucapan selamat datang dan lambang Kemenkominfo dan gambar Modi. Pada halaman ini digunakan juga untuk menginput data tamu yang datang ke Kemenkominfo, input berisi nama, id Ktp, No. telpon dan tujuan, seperti pada gambar 4.6 berikut.

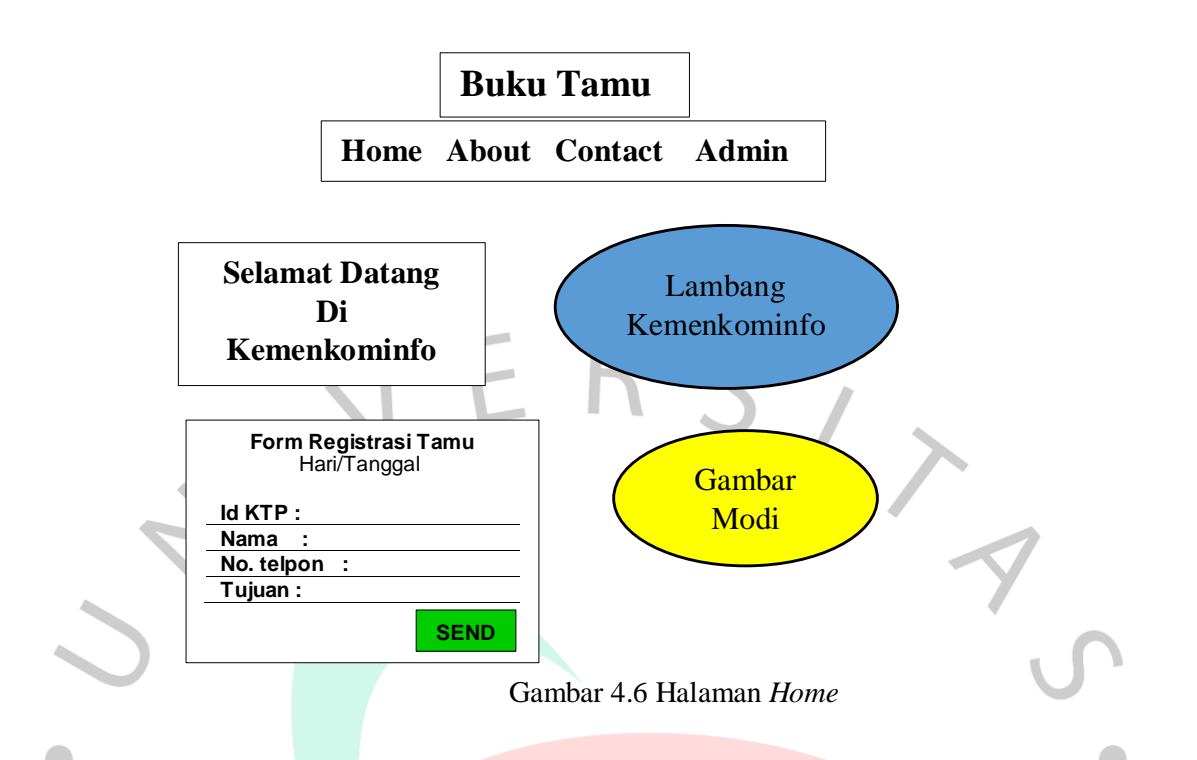

## **b. Rancangan Halaman** *About*

Pada rancangan halaman *about* terdapat keseluruhan total tamu, ratarata tamu per bulan, jumlah tamu per hari ini dan Tentang Kemenkominfo, seperti pada gambar 4.7 berikut.  $\mathcal{L}_{\mathcal{A}}$ 

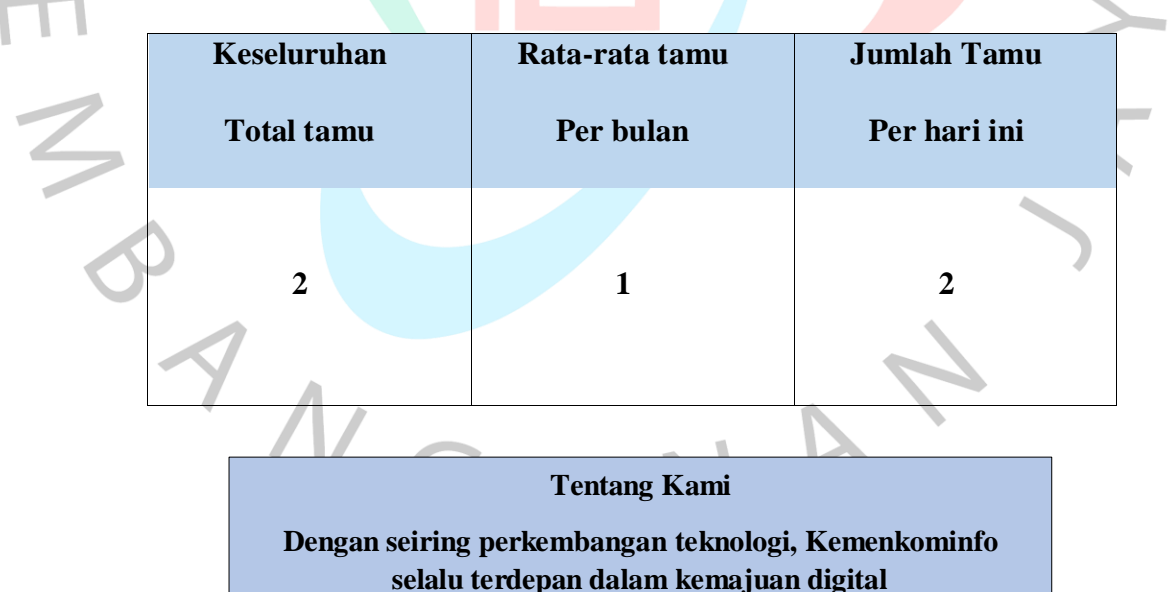

**Semakin Digital Semakin Maju**

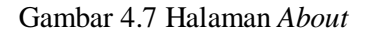

#### **c. Rancangan Halaman** *Contact*

Pada rancangan halaman *Contacs* ini terdapat alamat, email dan nomor telepon *receptionist* yang berada di lobi Kemenkominfo, dapat dilihat pada gambar 4.8 berikut.

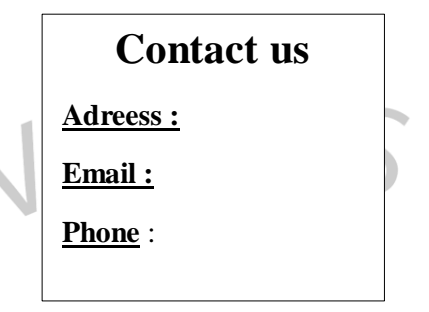

Gambar 4.8 Halaman *Contact*

#### **d. Rancangan Halaman** *Admin*

Pada rancangan halaman *admin* ini *user* dapat masuk ke dalam sistem dengan memasukan *username* dan *passwordnya*. Setelah *login user* dapat menggunakan sistem, dapat dilihat pada gambar 4.9 berikut.

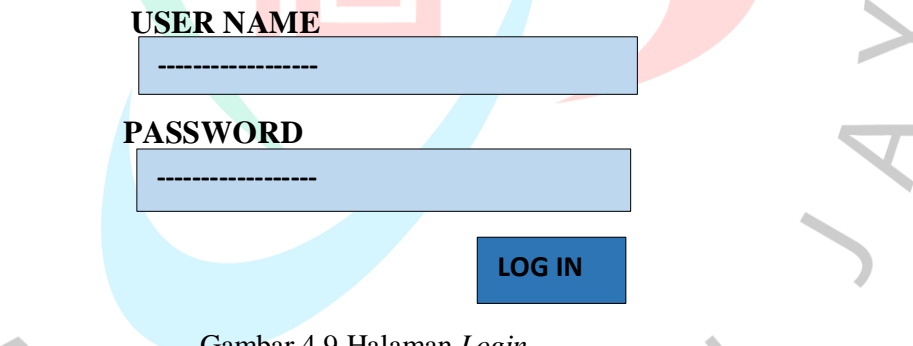

Gambar 4.9 Halaman *Login*

## **4.2.3.2 Desain Tampilan Admin**

## **a. Rancangan Halaman** *Log in*

Pada rancangan *log in* ini user dapat menggunakan aplikasi admin setelah mengisi *username* dan *password* kemudian klik tombol *login.*  Pada gambar 4.14 merupakan implementasi halaman *log in* aplikasi *web* sistem informasi untuk admin. Tampilan awal ini digunakan oleh bagian Admin sebelum masuk ke halaman *dashboard* dan sebagai pembatas hak akses untuk masuk ke dalam laporan tamu.

## **b. Rancangan Halaman** *Dashboard*

Pada rancangan *dashboard* ini *user* dapat melihat data tamu beserta waktu *check in* dan *check out* nya. Pada *dashboard* ini juga *user* dapat mencetak laporan data tamu sesuai parameter tanggal, dan ketika tamu selesai *Check out* maka status tamu akan berubah menjadi *done* dan di kolom *check out* akan tertulis jam selesai, seperti pada gambar 4.10 berikut ini.  $\frac{1}{2}$ 

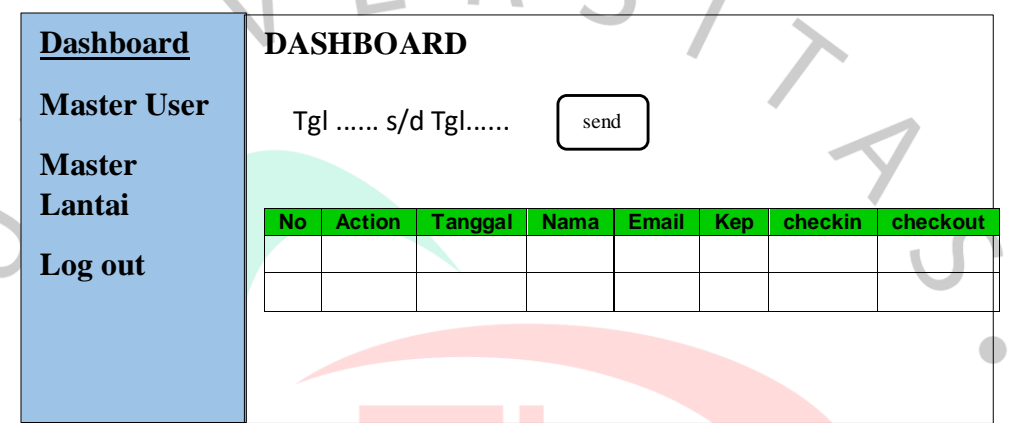

Gambar 4.10 Gambar Halaman *Dashboard*

# **c. Rancangan Halaman** *Master User*

Pada Halaman *Master User* ini User akan diberikan status aktif atau non aktif, tidak dilakukan *edit* atau *delete* agar tercatat riwayat admin siapa saja yang telah menggunakan sistem, seperti terlihat pada gambar 4.11 berikut.

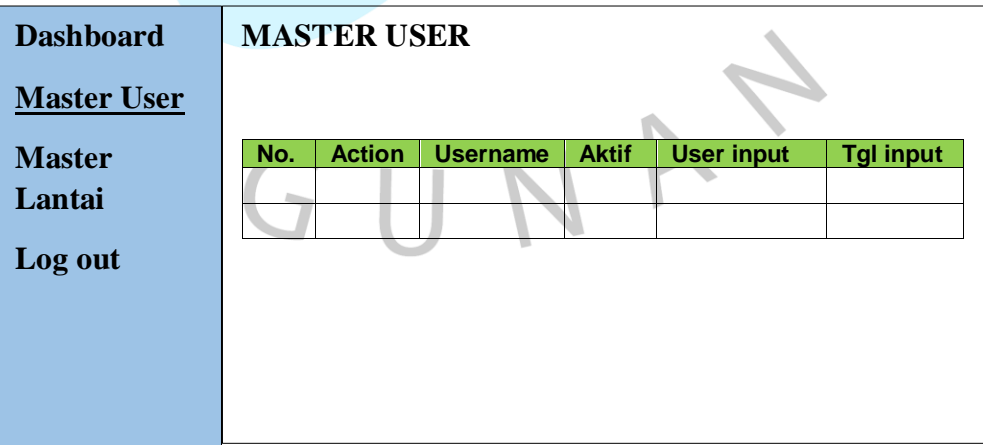

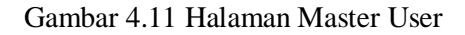

## **d. Rancangan Halaman** *Master* **Lantai**

Pada Halaman *Master* Lantai ini *user* dapat mengedit dan menghapus lantai yang menjadi tujuan tamu, seperti pada gambar 4.12 berikut.

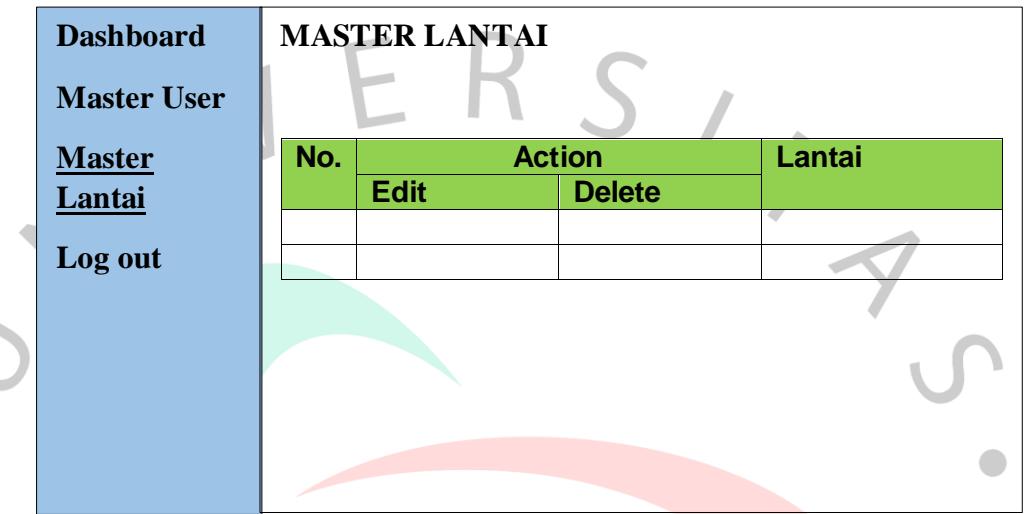

Gambar 4.12 Halaman Master Lantai

# **e. Rancangan** *Log Out*

Pada rancangan *log out* ini *user* setelah selesai menggunakan aplikasi dapat keluar dari aplikasi dengan klik tombol *log out*. Seperti pada gambar 4.13 berikut. 

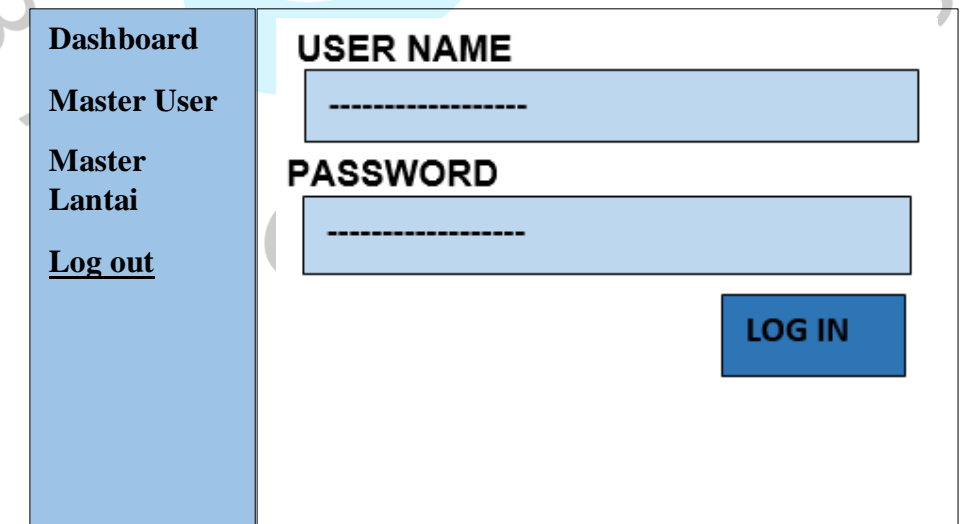

Gambar 4.13 Halaman *Log Out*

#### *4.2.4 Sequence Diagram*

*Sequence Diagram* adalah model yang menjelaskan interaksi obyek yang disusun dalam suatu urutan waktu yang dilakukan oleh actor dalam menjalankan sistem. *Sequence Diagram* memperlihatkan tahap demi tahap apa yang seharusnya terjadi untuk menghasilkan sesuatu didalam *use case. Sequence Diagram* menunjukkan bagaimana detail pesan apa yang dikirim dan detail operasi yang dilakukan. Didasarkan atas *class diagram* yang sudah dibuat. Berikut adalah *sequence diagram* yang terdapat pada sistem ini.

## **4.2.4.1** *Sequence Diagram Login*

Menggambarkan alur sistem pada *login*. Ketika aksi *login* terjadi, maka sistem melakukan *request* dan mengirimkan data *username* dan *password*. Data ini diproses dan divalidasi berdasarkan data didalam *database,* seperti pada gambar 4.14 berikut.

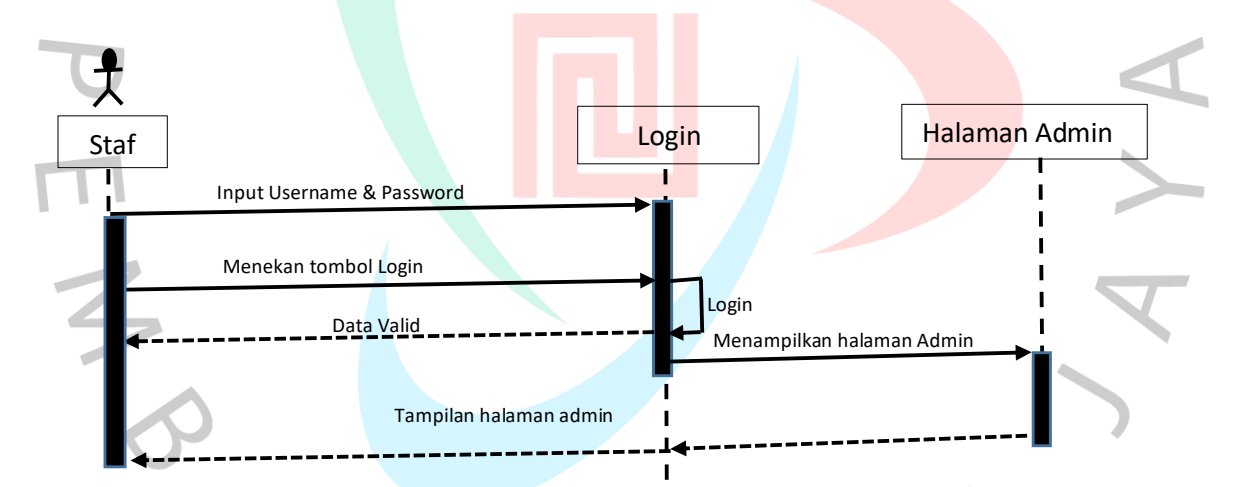

Gambar 4.14 *Sequence Diagram Login*

# **4.2.4.2** *Sequence Diagram Input* **Data Tamu**

*Sequence diagram input* data tamu menggambarkan proses yang sedang terjadi dalam menu buku tamu untuk menginput data tamu. Proses yang terjadi antara lain : memilih menu *dashboard*, menampilkan *form register* tamu, mengelola data buku tamu, disimpan pada buku tamu dan menampilkan data buku tamu. Seperti pada gambar 4.15 berikut ini.

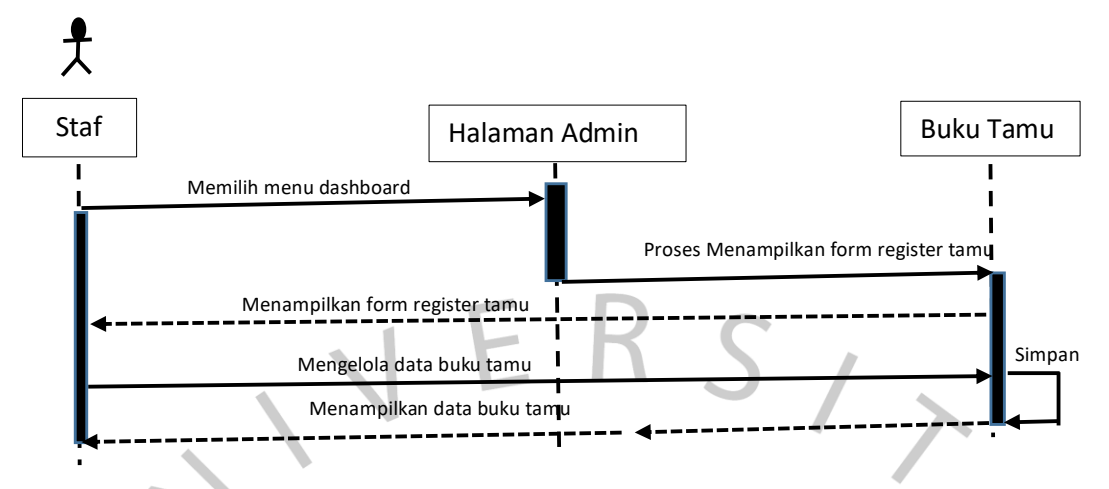

Gambar 4.15 *Sequence Diagram Input* Data Tamu

# **4.2.4.3** *Sequence Diagram* **Laporan Buku Tamu**

*Sequence diagram* laporan data tamu menggambarkan proses yang sedang terjadi dalam menu buku tamu untuk membuat laporan data tamu. Proses yang terjadi antara lain : memilih menu *dashboard*, menampilkan laporan, mencetak laporan, dan cetak laporan, seperti pada gambar 4.16 berikut ini.

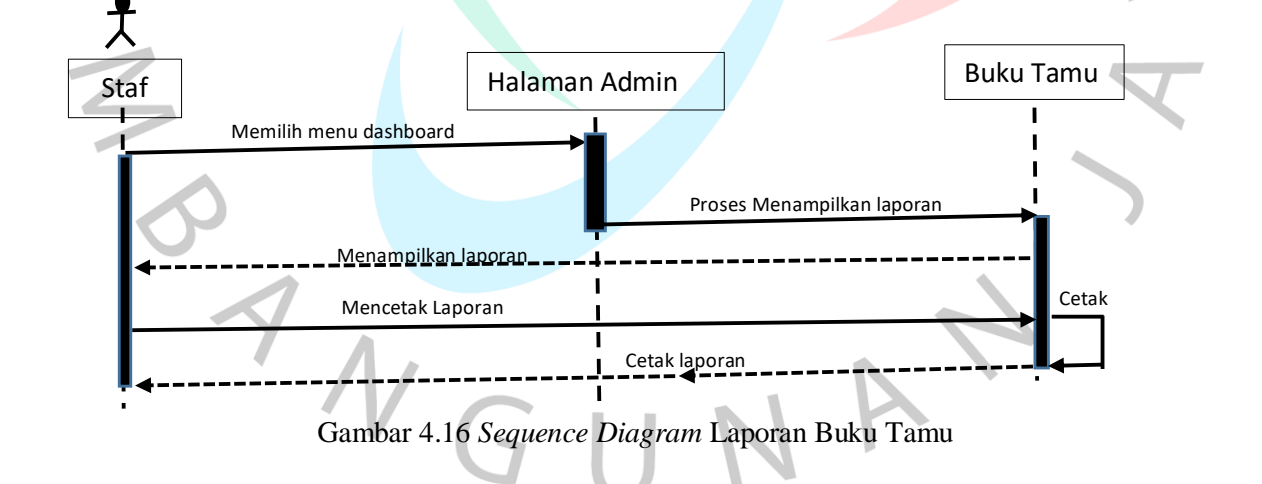

## *4.2.5 Class Diagram*

 $\hat{\phantom{a}}$ 

*Class diagram* sangat membantu visualisasi struktur kelas dari sistem dan dapat memberikan pandangan global atas sebuah sistem. Fokus utama adalah input data tamu, Gambar 4.17 class diagram seperti berikut ini.

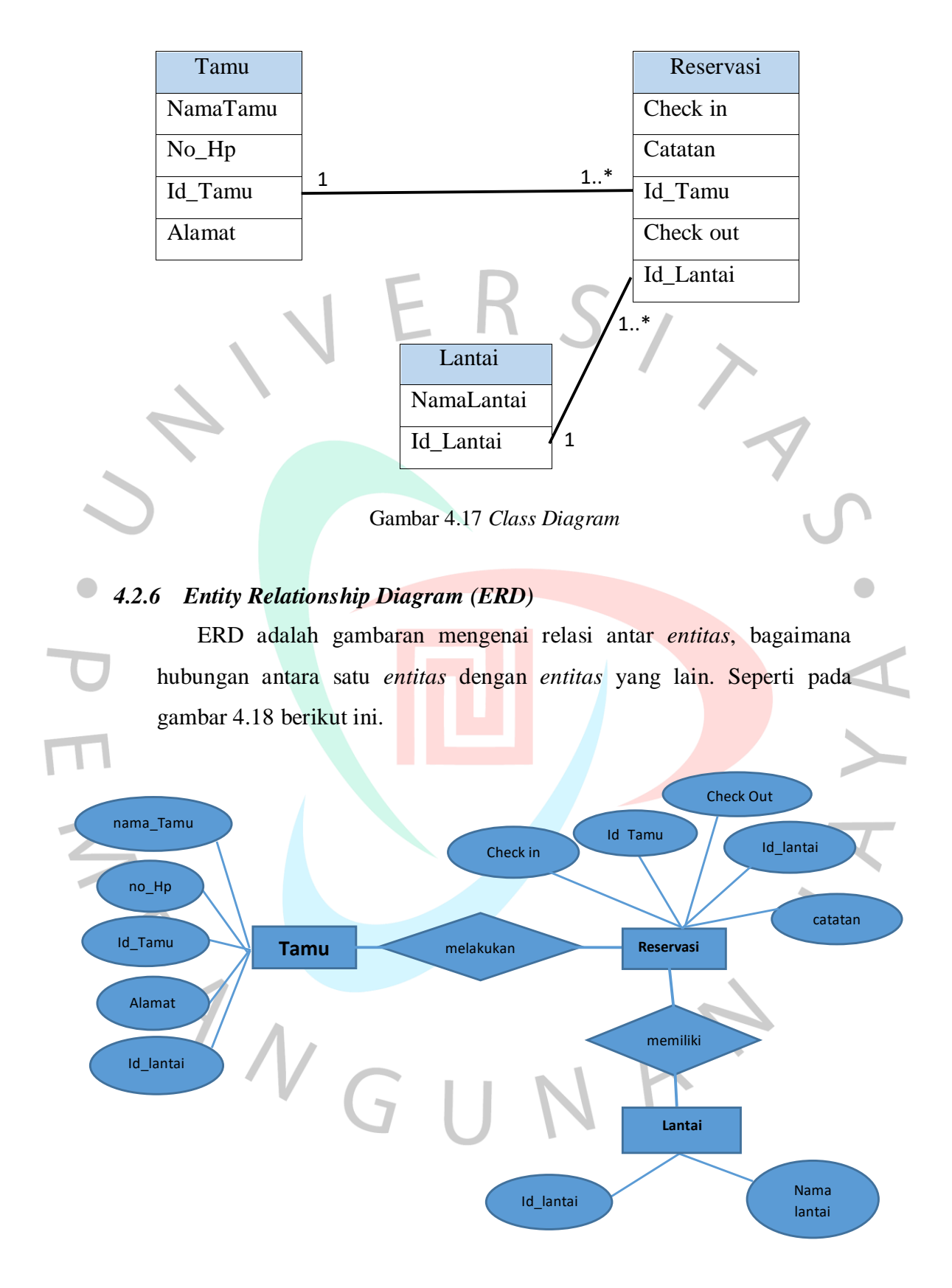

Gambar 4.18 ERD Sistem yang Diusulkan

#### **4.2.7 Perancangan Basis Data**

Basis data merupakan sekumpulan tabel yang saling berelasi sehingga memudahkan dalam pengambilan data. Pada sistem informasi buku tamu Kemenkominfo basis data yang digunakan adalah SQL sehingga menggunakan aplikasi *PhpMyAdmin* untuk mengolah data. Suatu aplikasi yang melibatkan manajemen data diperlukan sebuah *database.* Dengan *database* maka suatu aplikasi dapat memproses data sesuai dengan pengguna. Tahap pertama dalam membuat *database* adalah membuka URL <http://localhost/phpmyadmin/> pada *browser* sehingga muncul jendela *PHPMyAdmin*. *Localhost* adalah *environment hosting* yang terinstal di komputer lokal atau bisa disebut *server* lokal pada komputer . Sistem informasi buku tamu memiliki beberapa database sebagai berikut :

#### **4.2.7.1 Tabel** *User*

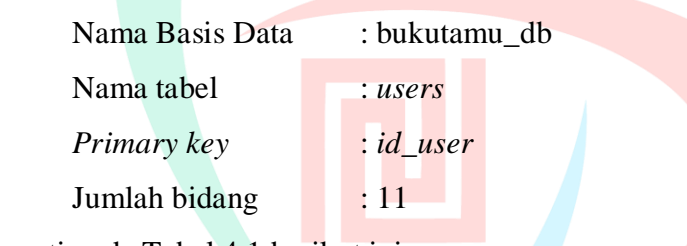

Seperti pada Tabel 4.1 berikut ini :

Tabel 4.1 Tabel *User*

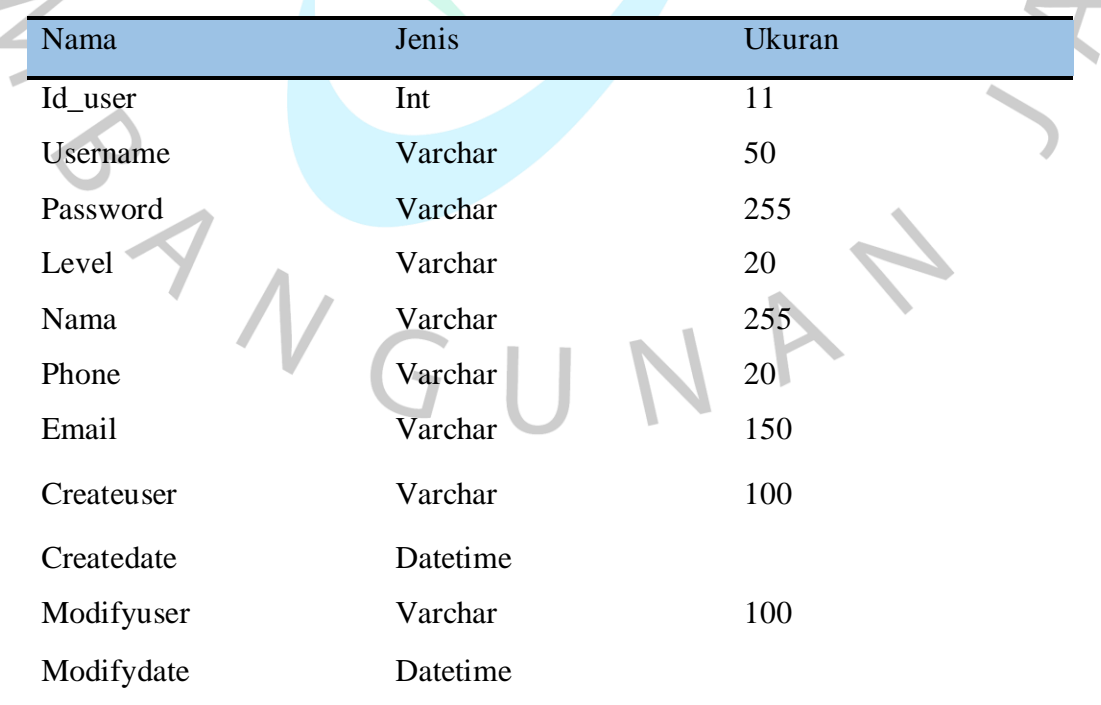

Setelah XAMPP di *localhost* berhasil dijalankan, langkah selanjutnya membuat data yang ada dalam tabel ke dalam *PhpMyAdmin*. Setelah tampil halaman depan awal *PhpMyAdmin*, klik menu *Databases* dengan menggunakan nama : bukutamu\_db dan tabel diatas di masukan ke bukutamu\_db dengan menggunakan nama Tabel : *users*, seperti pada gambar 4.19 berikut ini.

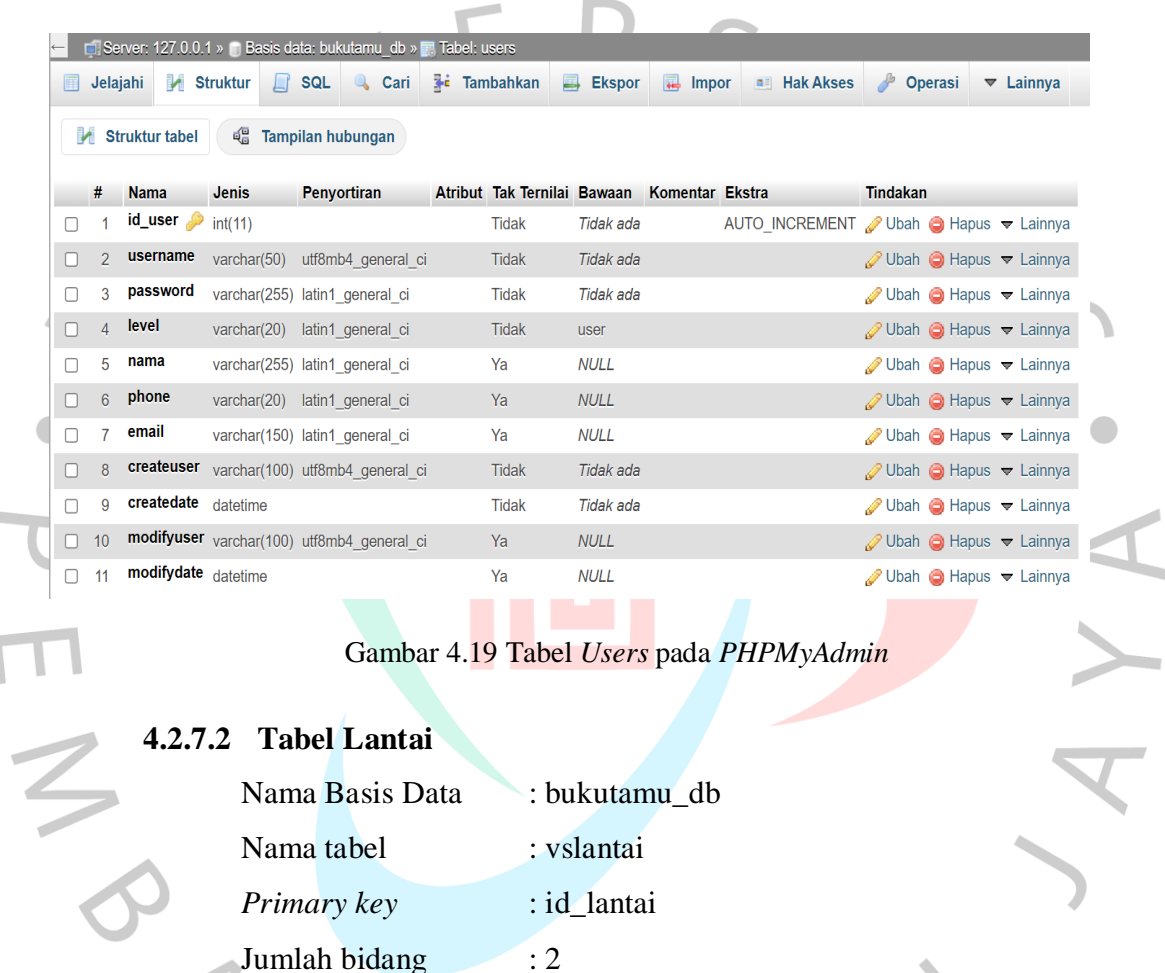

Seperti pada tabel *users*, data lantai juga dimasukan ke dalam *database* bukutamu\_db dengan menggunakan nama tabel vslantai, berikut tampilan gambar 4.20 tabel vs lantai.

Tabel 4.2 Tabel Lantai

Seperti pada Tabel 4.2 berikut ini :

Nama Jenis Jenis Ukuran

Id\_lantai Int 11

Nama Varchar 40

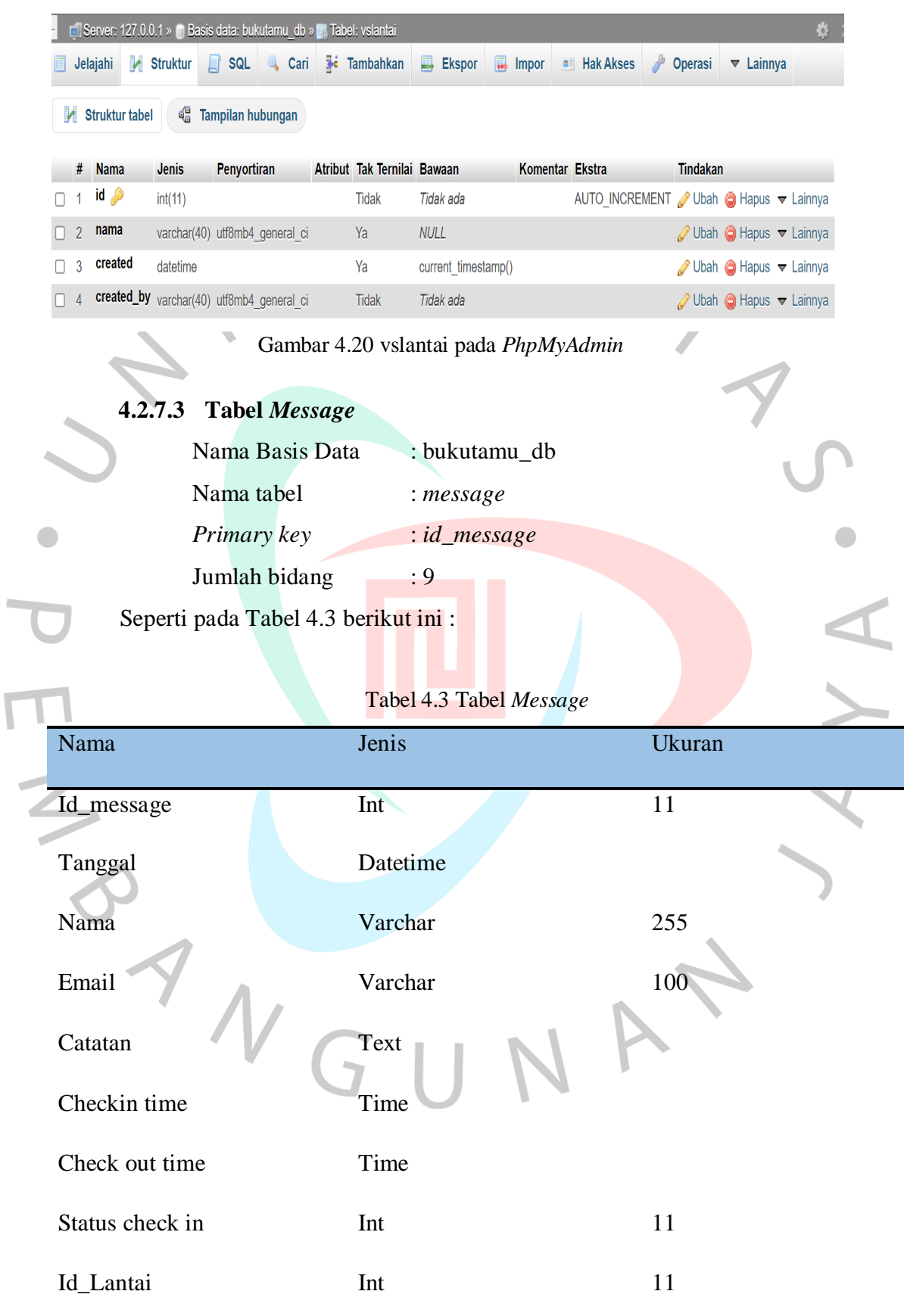

Tabel *message* dimasukan ke dalam *database* bukutamu\_db seperti pada gambar 4.21 berikut ini.

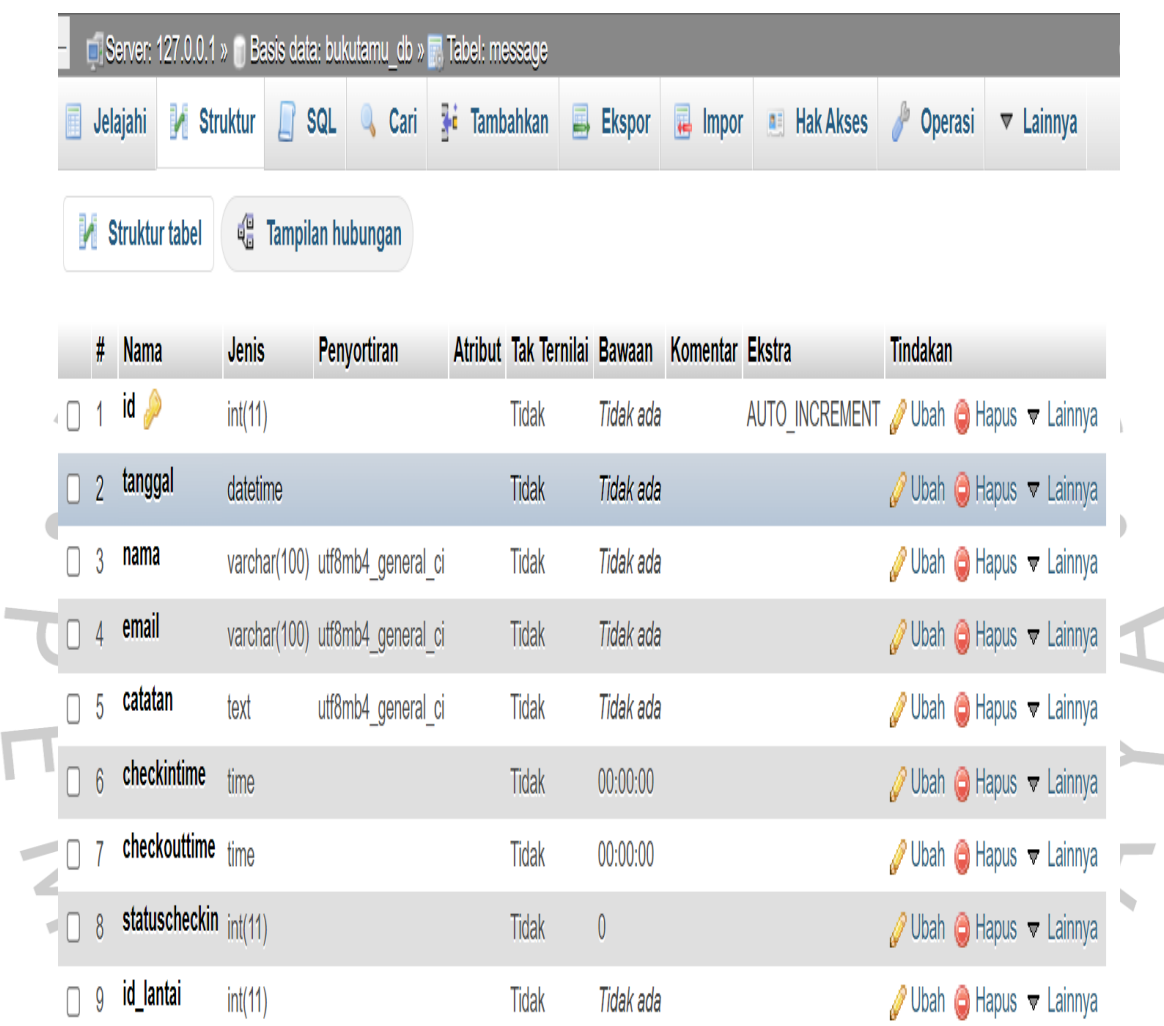

## Gambar 4.21 *Message* pada *PhpMyAdmin*

#### **4.3 Pelaksanaan**

Pelaksanaan penelitian dilaksanakan dari pengumpulan data dengan observasi dan wawancara yang dilakukan pada bulan Februari 2022, dan dilakukan analisa kebutuhan sampai dengan implementasi sistem yang berakhir pada bulan Juni 2022. Pada saat impelementasi dilakukan pelatihan untuk *user*, dan diperlukan *back up* data per minggu sebagai penyimpanan data. Berikut tabel 4.4 tentang *Gant chart* pelaksanaan kegiatan.

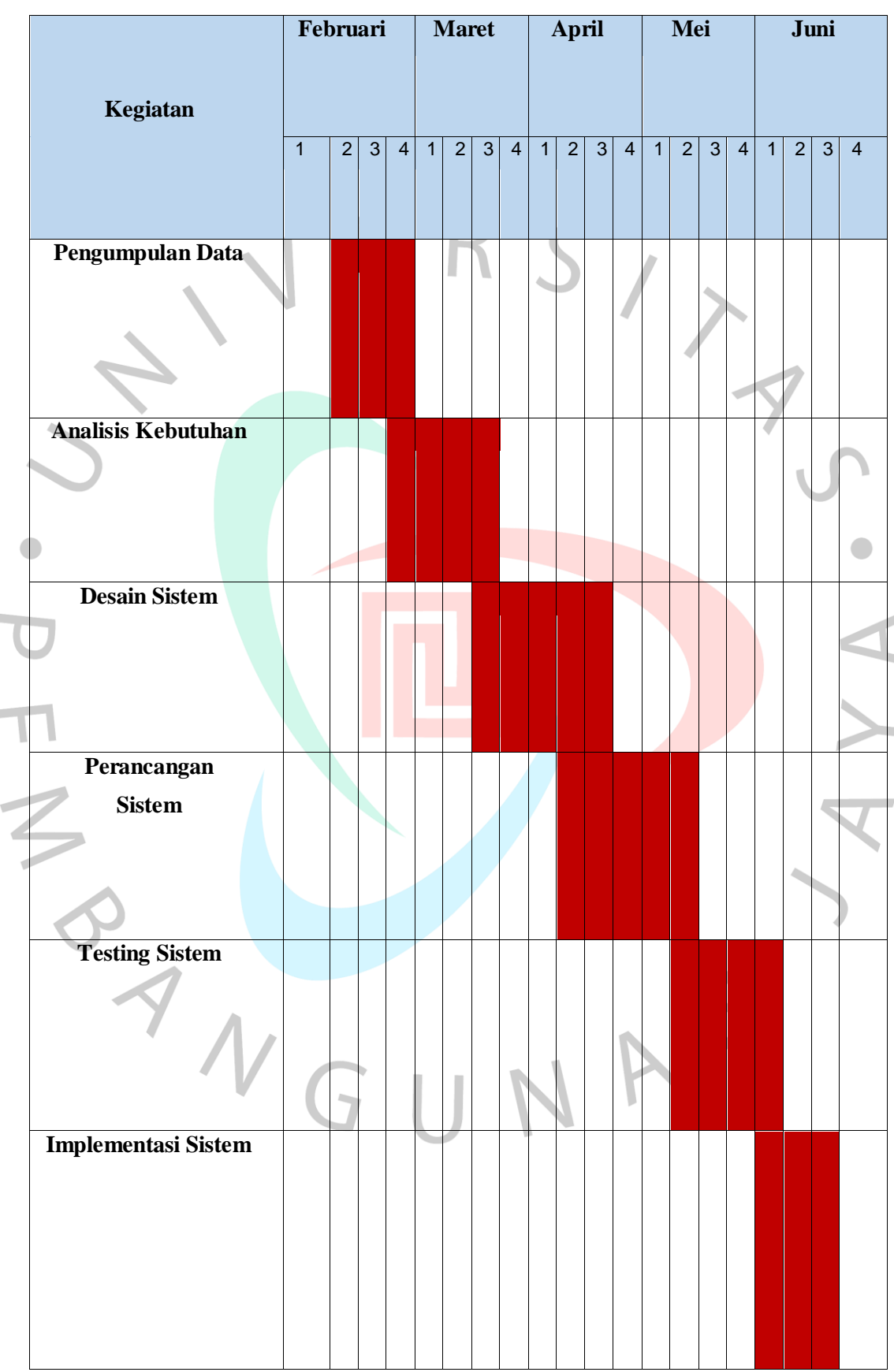

Tabel 4.4 *Gant Chart* Pelaksanaan Penelitian

# **4.4 Pengujian**

Pengujian sistem ini menggunakan pengujian *Blackbox* sistem karena menguji sistem tanpa harus mengetahui proses internal yang terdapat pada sistem tersebut seperti pada tabel 4.5 berikut.

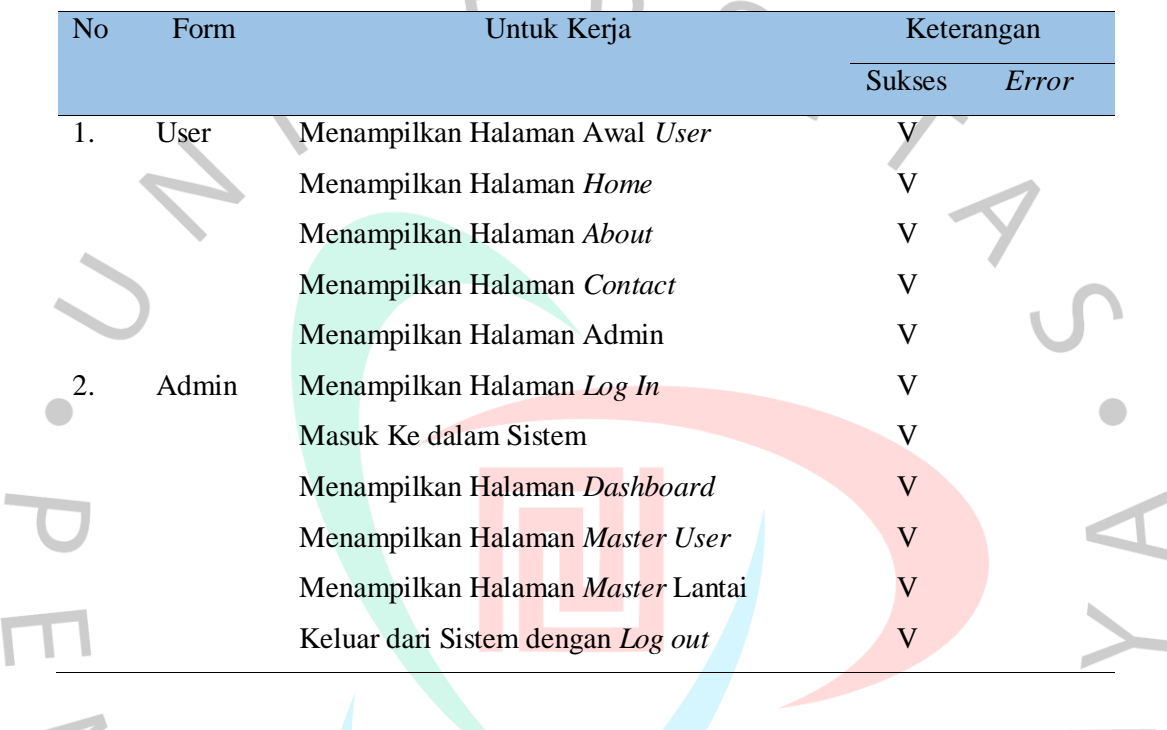

 $\Box$ 

VA

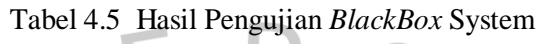